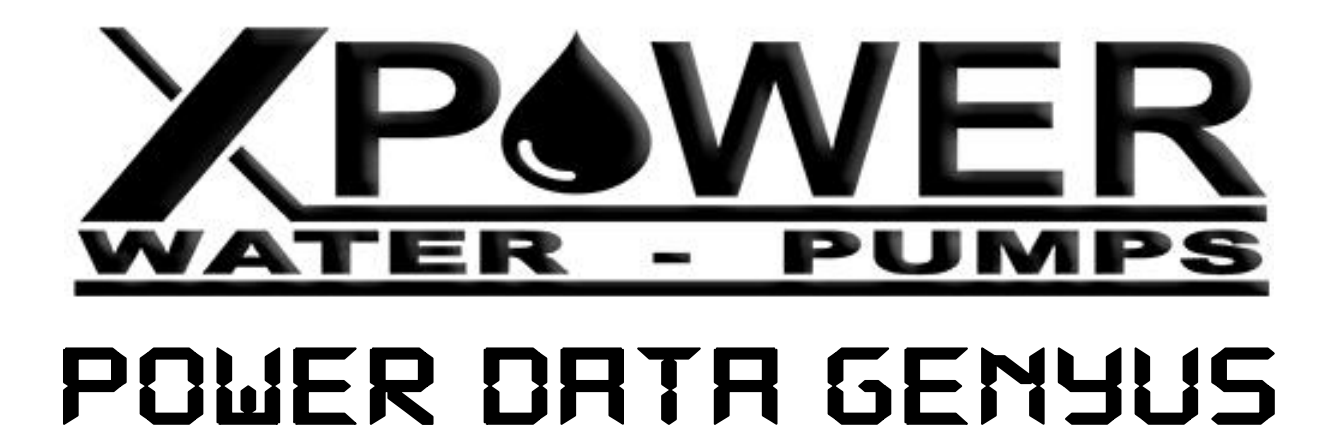

# H  $\hat{\mathbf{A}}$

# *NEXT GENERATION*

**Inverter per elettropompe di superificie e pompe sommerse**

# **Indice**

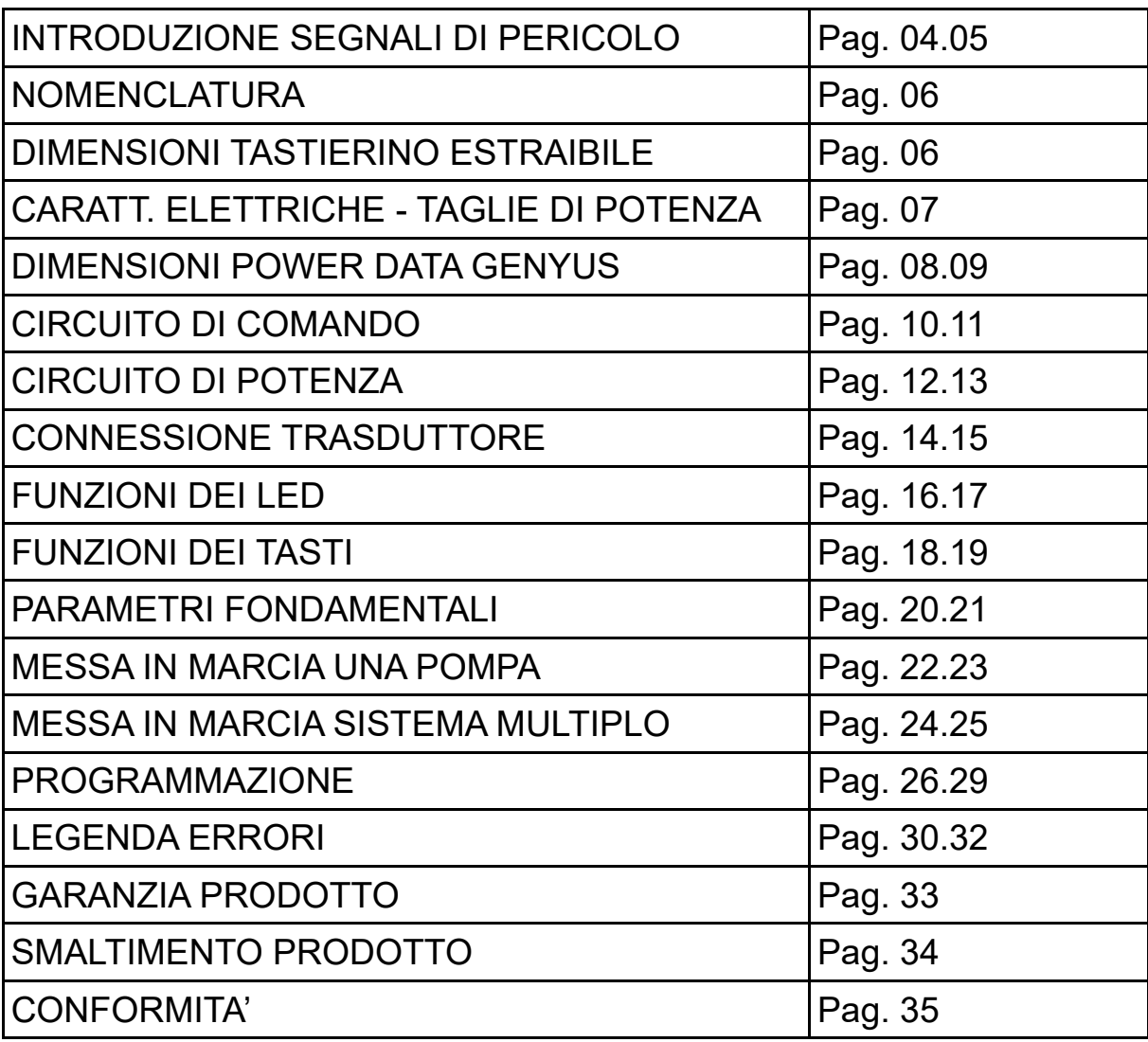

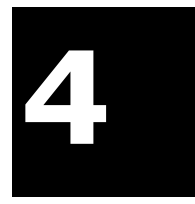

### **INTRODUZIONE**

Grazie per avere acquistato il nostro inverter. In questo manuale troverete le istruzioni per il corretto utilizzo del prodotto. Si prega di leggere attentamente il libretto in questione prima di eseguire l'installazione, la messa in funzione, e/o la manutenzione del prodotto. Prestare attenzione alle scritte rappresentate dai simboli pericolo e attenzione.

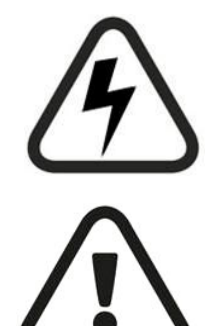

Pericolo indica una situazione potenzialmente pericolosa che, se non evitata,potrebbe causare gravi lesioni o addirittura portare alla morte.

Attenzione indica un avvertimento contro pratiche non sicure o molto pericolose.

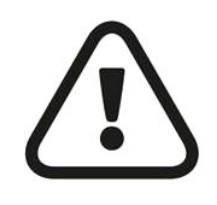

◎ Non installare o utilizzare nessun apparecchio danneggiato e/o mancante di parti. La mancata osservanza di questa avvertenza potrebbe causare gravi danni a persone o cose.

#### **Installazione**

◎ Montare bene tutte le parti dell'inverter durante l'istallazione. ◎ Il dispositivo deve essere tenuto lontano da fonti di calore, oggetti infiammabili e/oesplosivi, non deve essere istallato a contatto di materiali infiammabili. ◎ Se l'inverter viene montato dentro un armadietto, assicurarsi che quest'ultimo abbia una presa d'aria e che la temperatura interna non superi mai i 40 ℃ o vada sotto lo 0.

#### **Cablaggio**

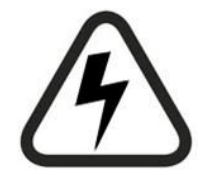

◎Questo tipo d'intervento deve essere eseguito solo da personale qualificato; l'errata osservanza di queste indicazioni potrebbe provocare danni ad animali, persone o cose.

◎La mancata installazione di un interruttore di dispersione a terra, potrebbe provocare scosse elettriche o addirittura incendi.

◎Attenzionare la messa a terra Installare un interruttore per la messa a terra ◎Si prega di non toccare i terminali del circuito. Ciò potrebbe causare gravi scosse elettriche.

### **INTRODUZIONE**

#### **Cablaggio**

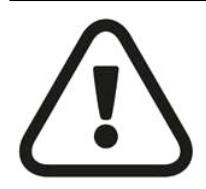

◎Prima del collegamento, assicurarsi che la tensione nominale dell'inverter sia uguale alla tensione di ingresso. L'errata osservanza di questa procedura potrebbe causare incendi e/o lesioni personali.

◎Non collegare mai l'alimentazione CA di ingresso ai terminali di uscita V, U, W; il dispositivo potrebbe danneggiarsi irrimediabilmente.

◎Il cablaggio del circuito principale ed il cablaggio del circuito di controllo devono essere separati; l'interferenza dei due segnali potrebbe non far funzionare il dispositivo.

◎Se la lunghezza del cavo tra il dispositivo e il motore è superiore a 70 metri, si consiglia di utilizzare una induttanza specifica per applicazioni con inverter;

#### **Funzionamento**

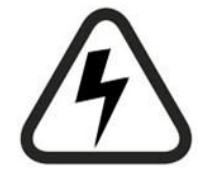

◎Avviare l'alimentazione elettrica solo dopo aver posizionato correttamente e saldamente il coperchio dell'inverter. Non rimuovere mai il coperchio durante il funzionamento, ciò potrebbe causare una grave scossa elettrica.

◎ Osservare sempre le normative, le regole tecniche e le direttive di riferimento. ◎ E' sempre buona norma istallare un interruttore di emergenza.

◎ Non toccare mai il dispositivo spento ma ancora alimentato elettricamente;

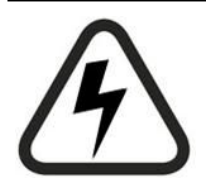

**Manutenzione ed ispezione**

◎All'accensione, non toccare mai i terminali elettrici, ciò potrebbe causare una grave scossa.

◎L'installazione, la messa in funzione e la manutenzione possono essere eseguite solo da una ditta specializzata ed autorizzata.

◎Prima di toccare l'inverter, attendere almeno 10 minuti dopo averlo staccato dalla corrente; assicurarsi sempre che non vi sia tensione residua prima di eseguire qualunque forma di manutenzione.

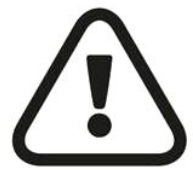

◎La scheda elettronica ha il circuito CMOS integrato. Non toccare la scheda: le correnti residue potrebbero causare shock elettrici!

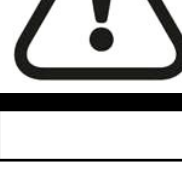

**Altro**

◎È severamente vietato manomettere o modificare il dispositivo. Un errata manomissione potrebbe essere letale. La garanzia non risponde in caso di modifiche arbitrarie.

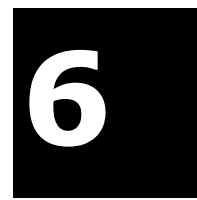

### **NOMENCLATURA POWER DATA GENYUS**

Inverter per l'azionamento di una sola elettropompa: Disponibili in tensione TT per potenze fino a 132,00 Kw - Protezione IP54

Inverter per l'azionamento di una o più elettropompe (max5): Disponibili in TT per potenze fino a 220 Kw - Protezione IP54

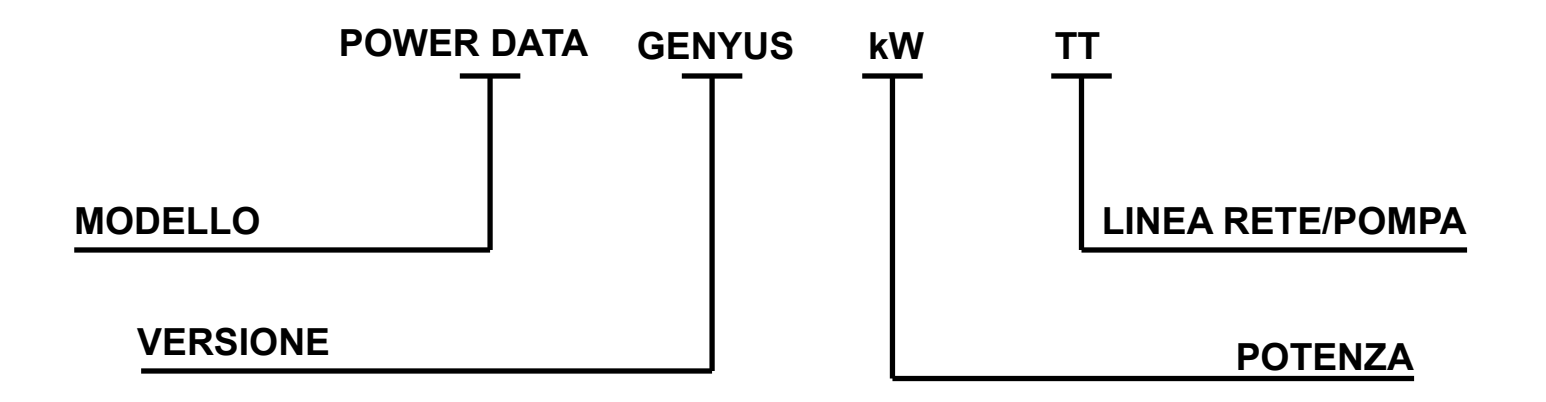

### **TASTIERINO DI COMANDO POWER DATA GENYUS**

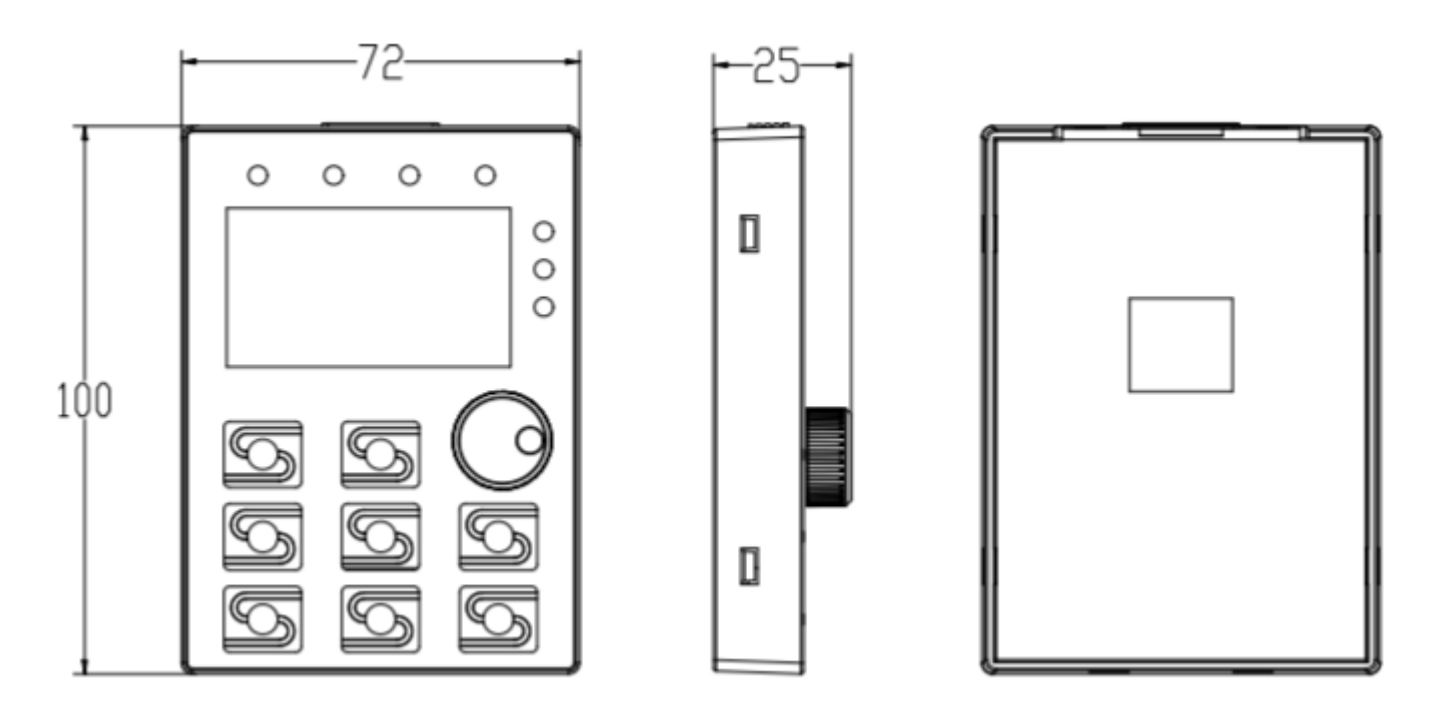

### **CARATTERISTICHE ELETTRICHE POWER DATA GENYUS**

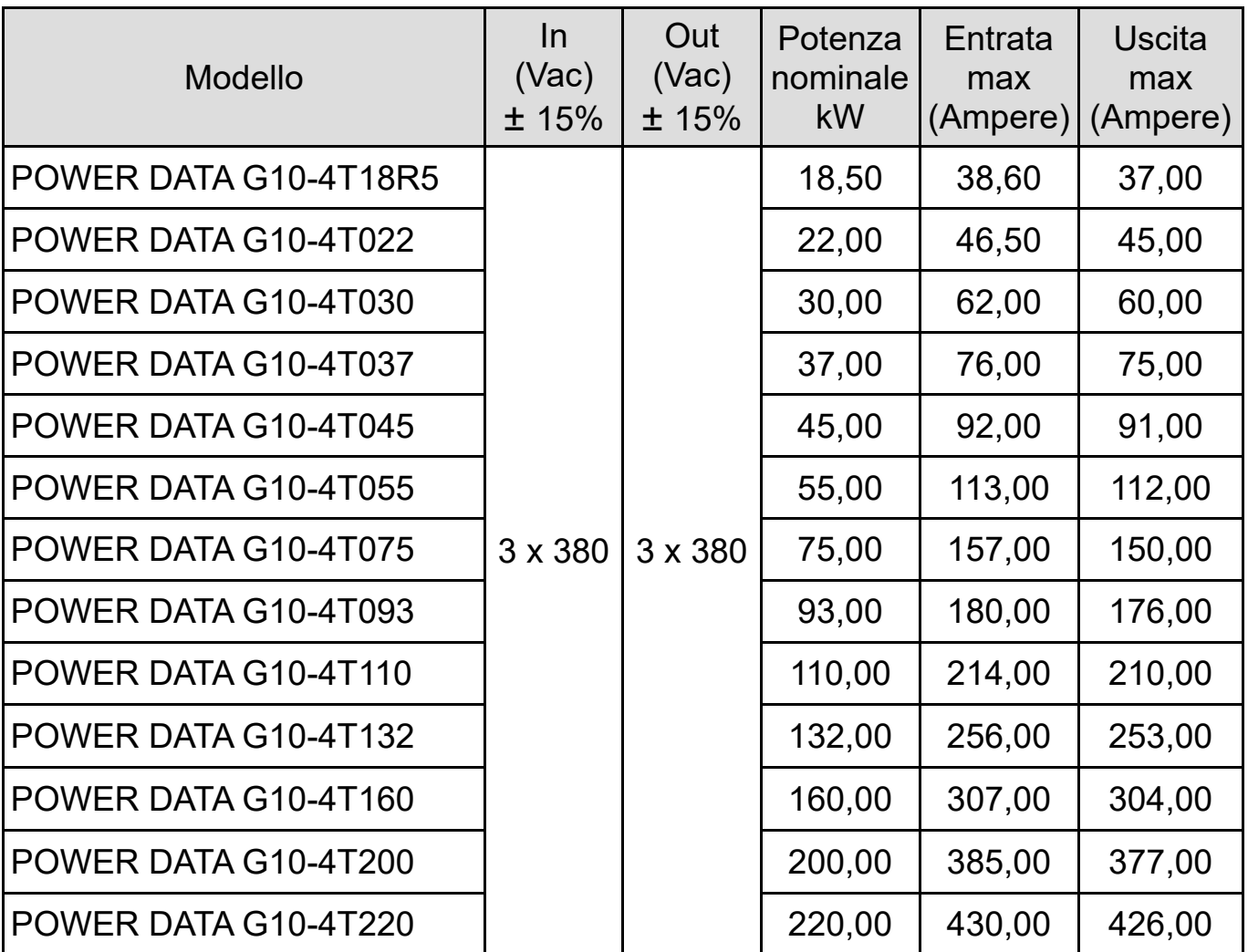

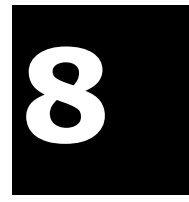

# **DIMENSIONI POWER DATA GENYUS 18,5:110kW**

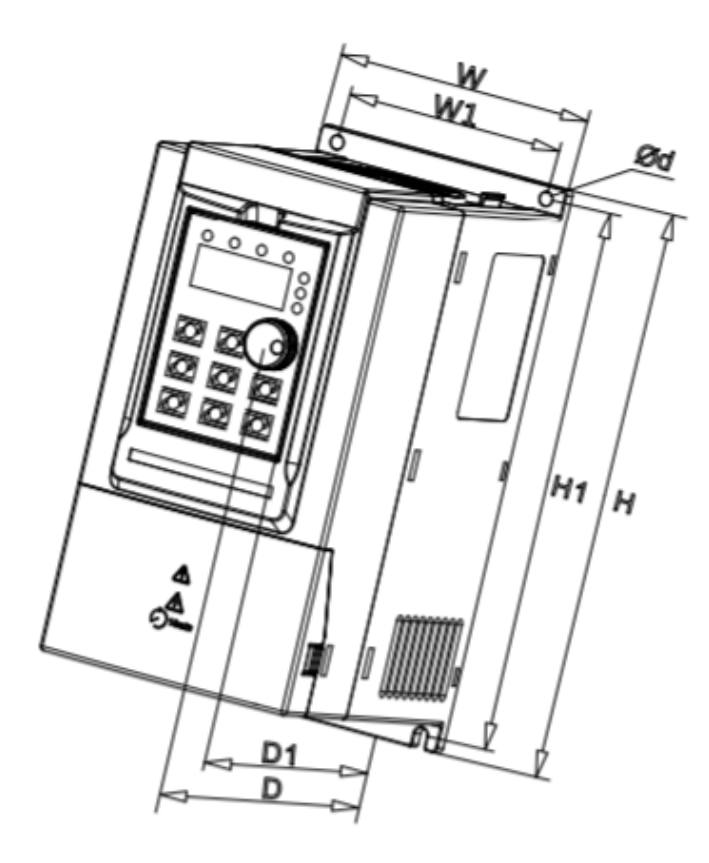

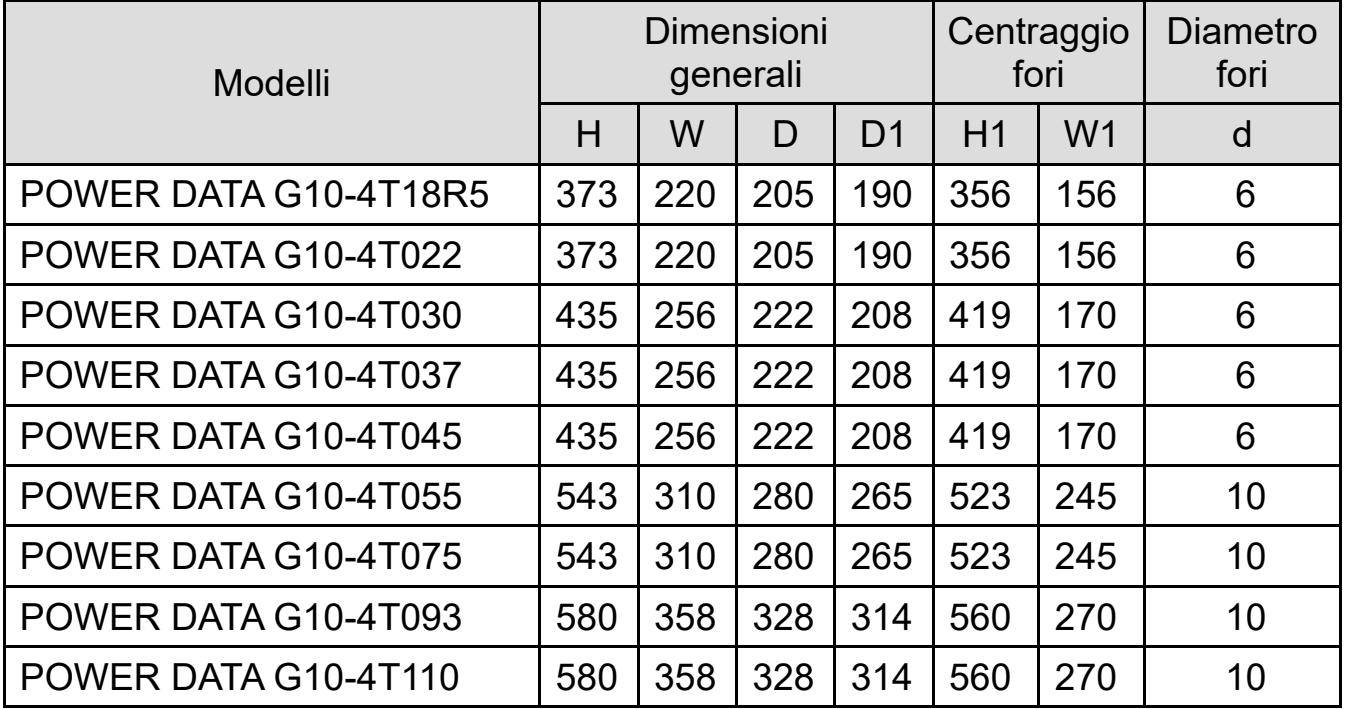

### **DIMENSIONI POWER DATA GENYUS 132:220kW**

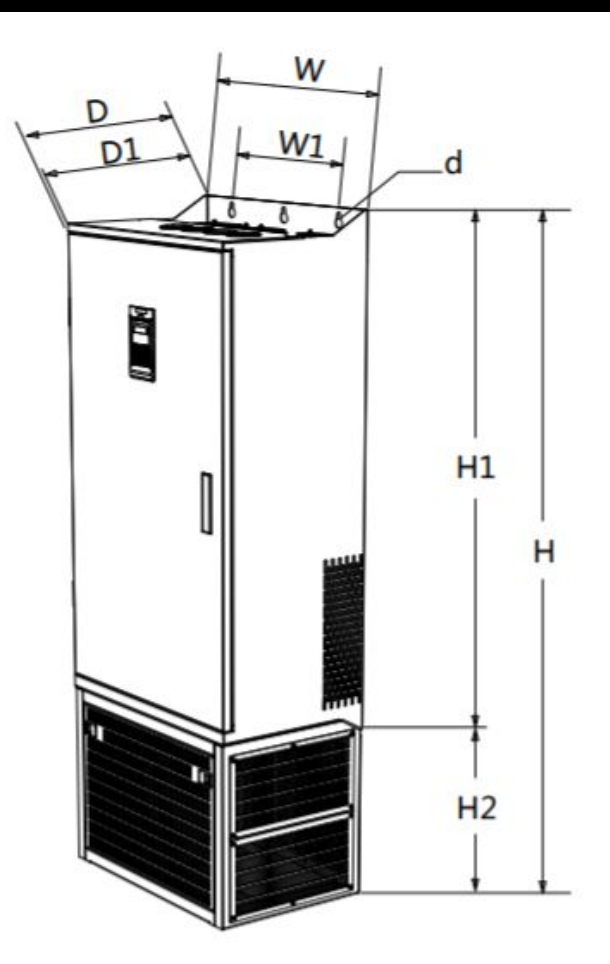

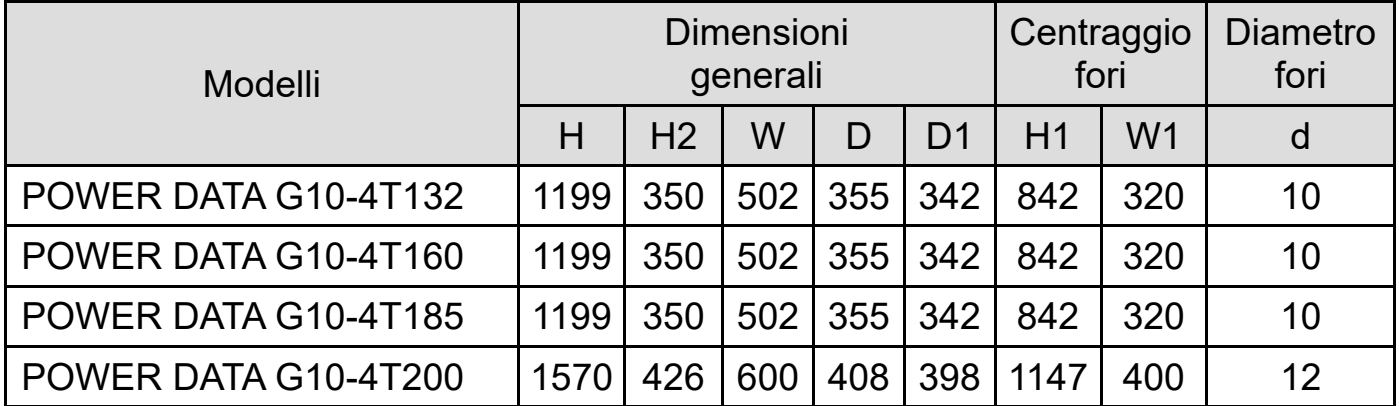

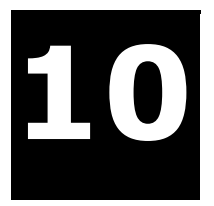

### **DESCRIZIONE TERMINALI - CIRCUITO DI COMANDO**

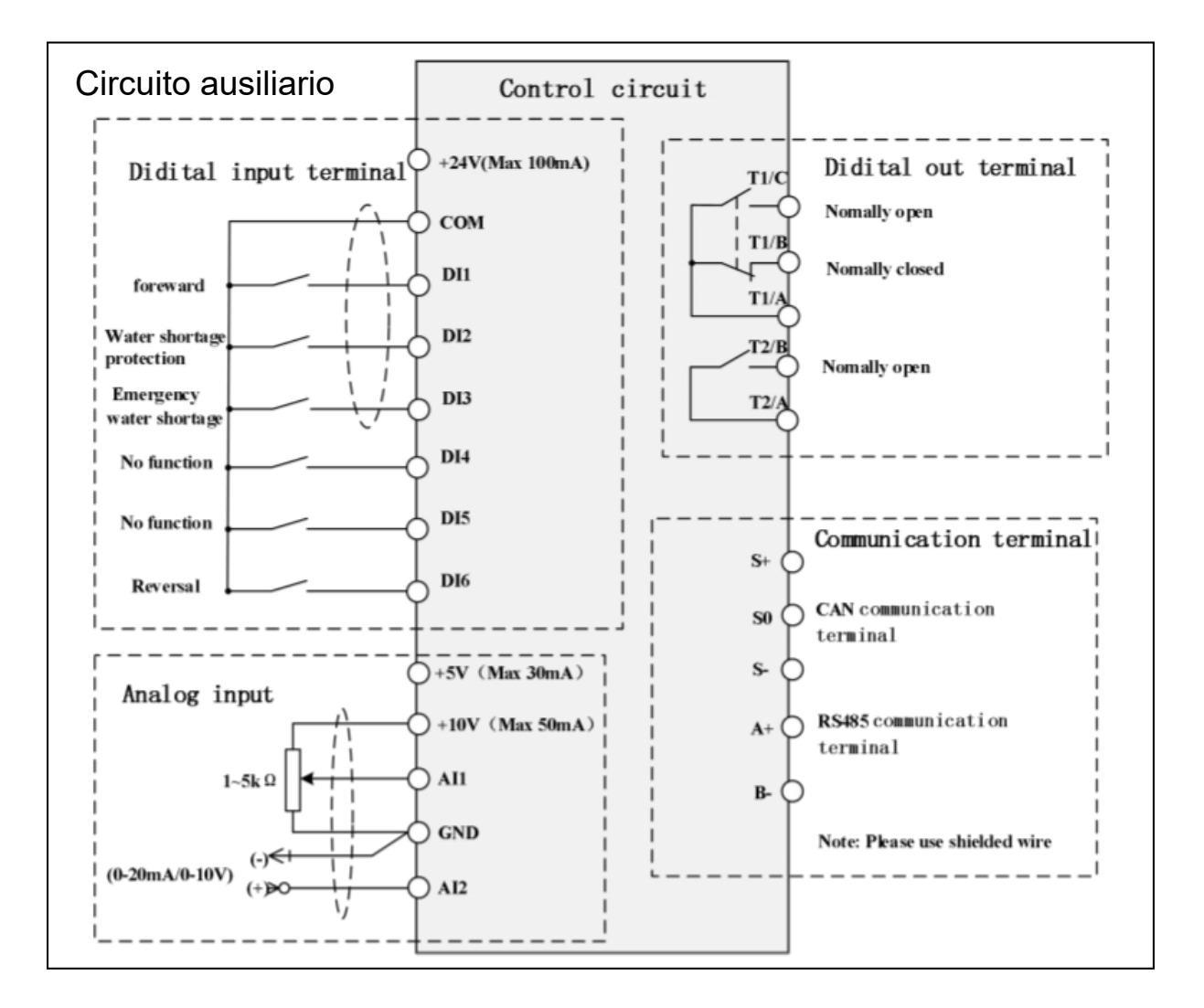

# **DESCRIZIONE TERMINALI - CIRCUITO DI COMANDO**

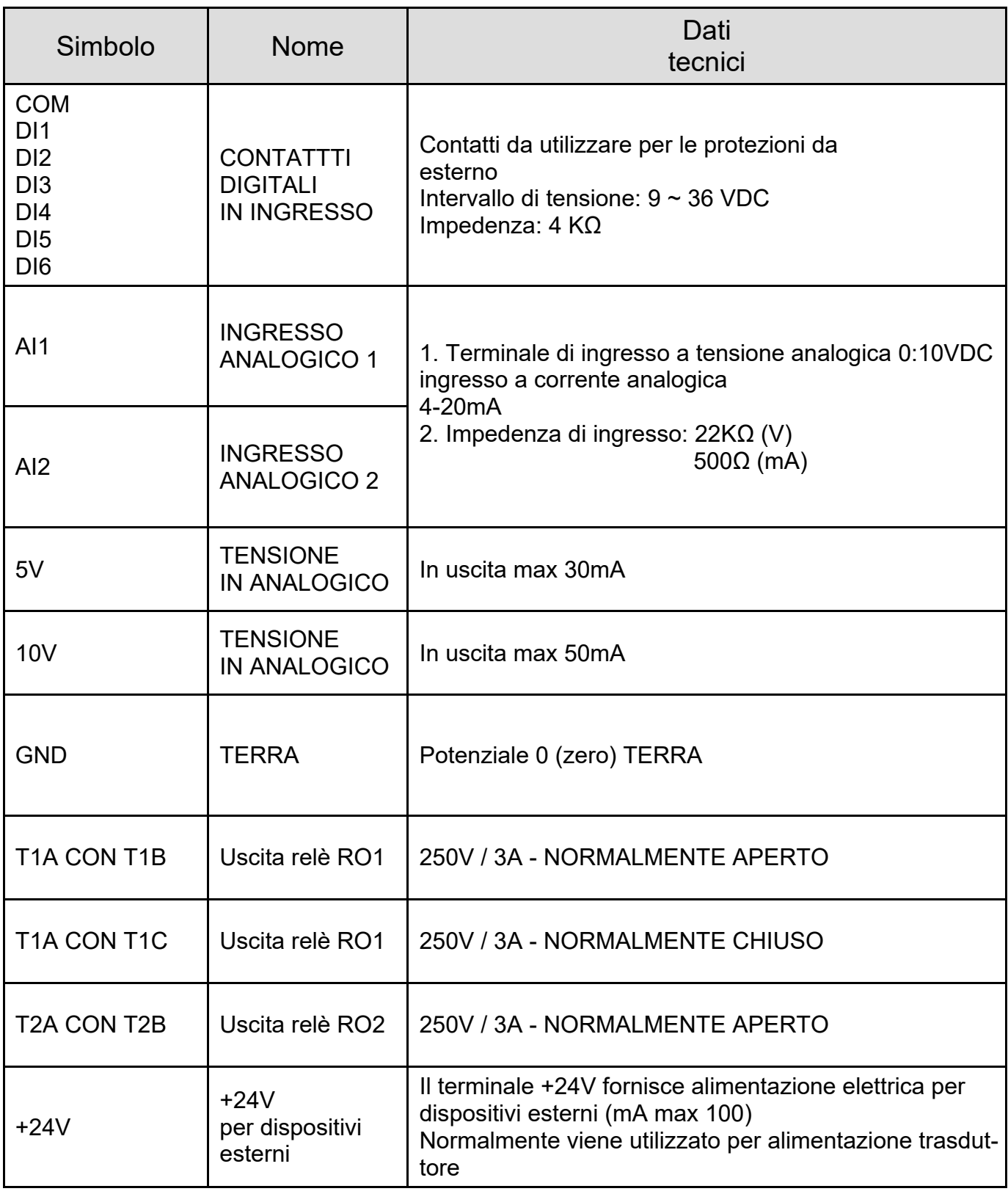

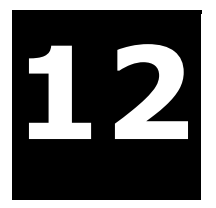

### **DESCRIZIONE TERMINALI - CIRCUITO DI POTENZA**

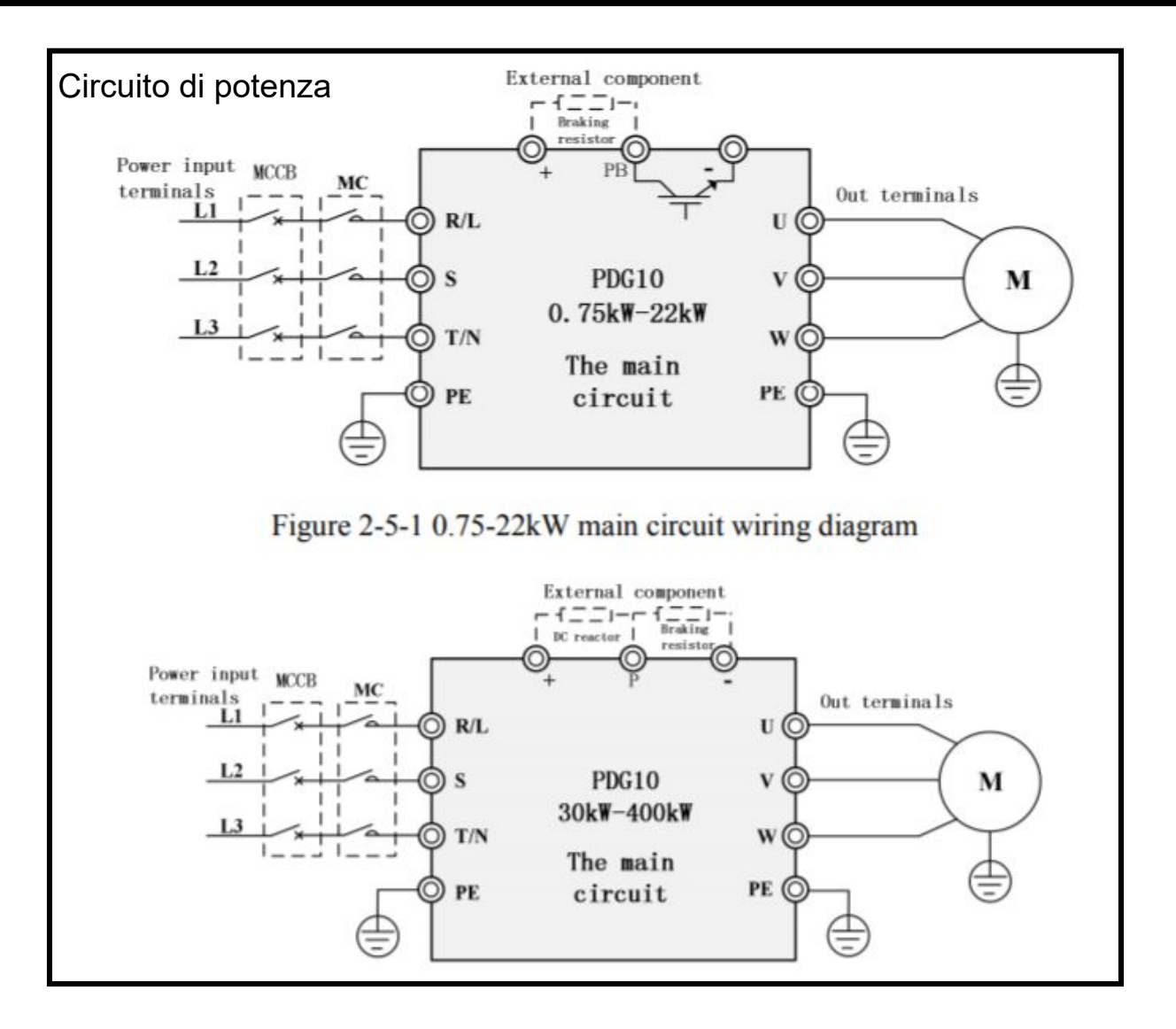

# **DESCRIZIONE TERMINALI - CIRCUITO DI POTENZA**

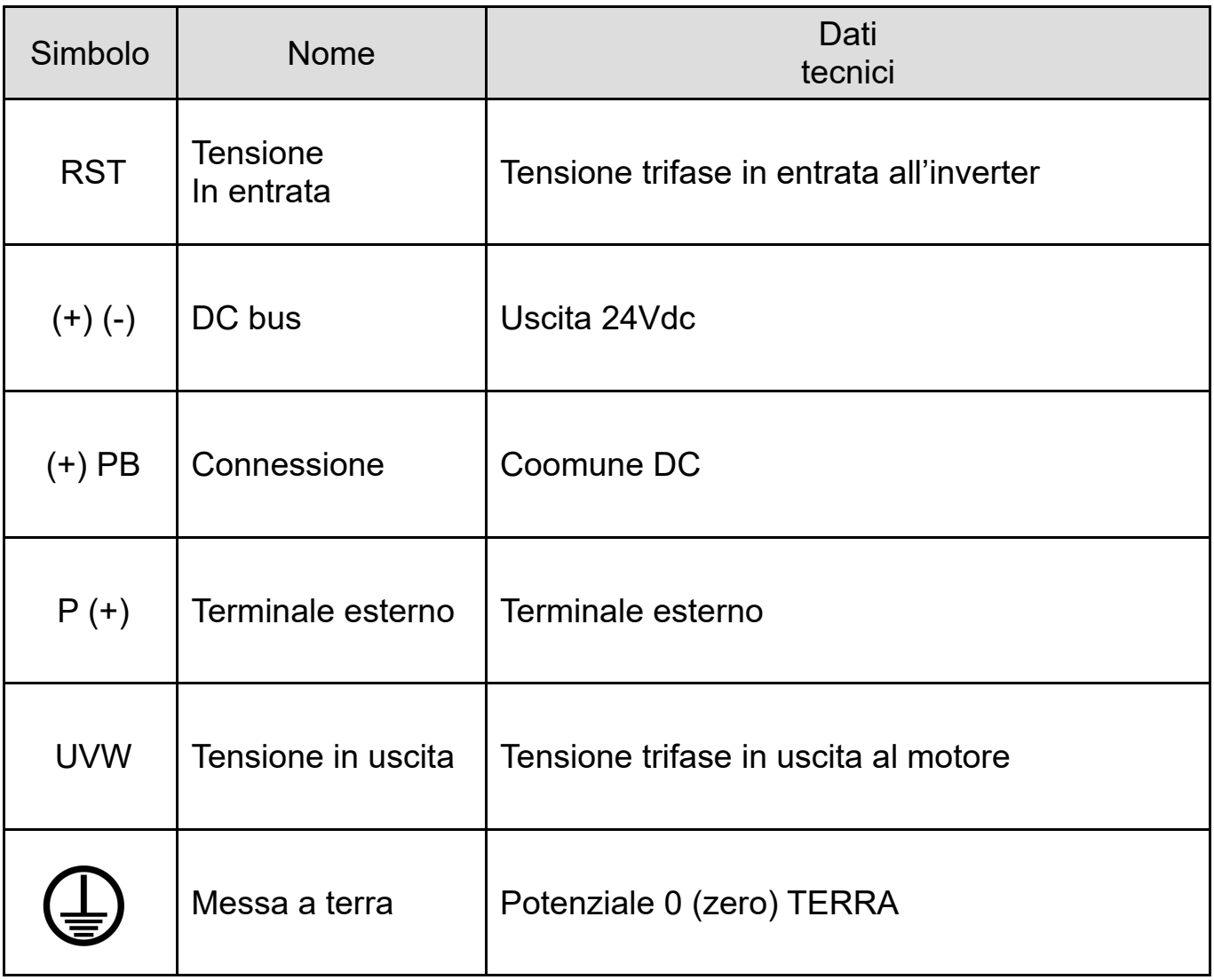

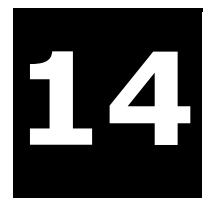

### **CONNESSIONI**

Collegamento rilevatore di pressione remotabile

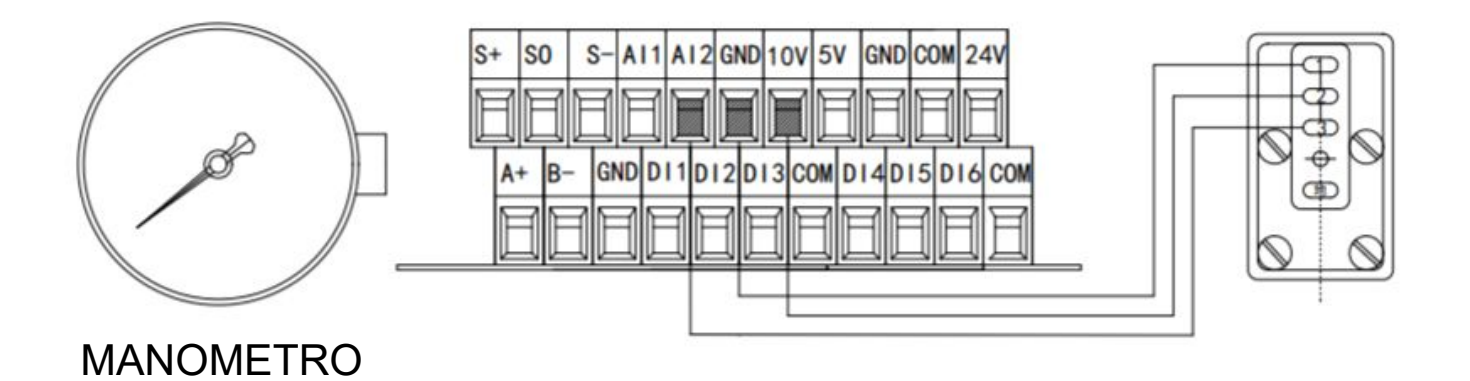

Collegamento trasduttore di pressione 24V (10:30Vdc) output 4:20mA

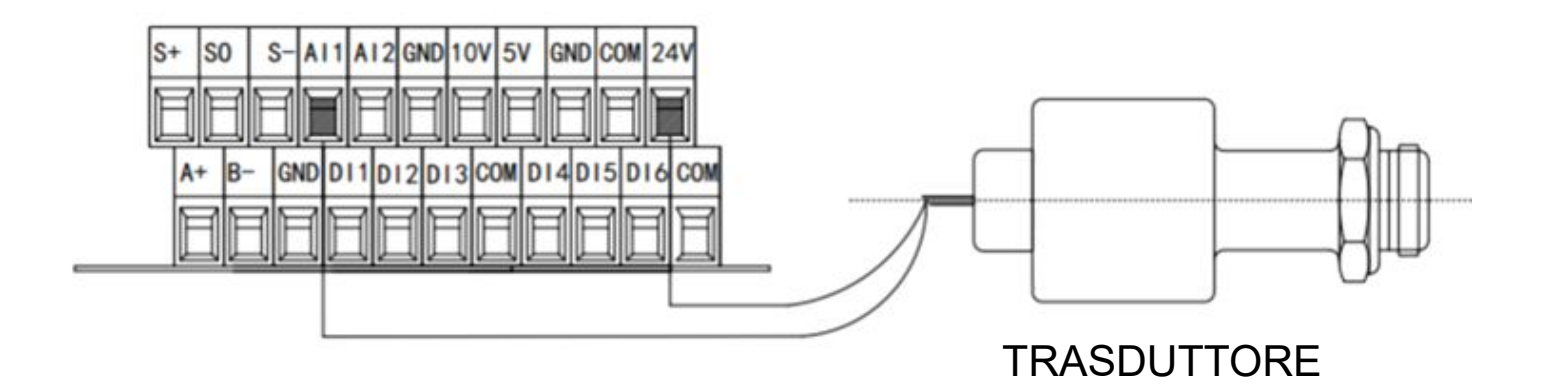

### **CONNESSIONI**

#### **TERMINOLOGIA**

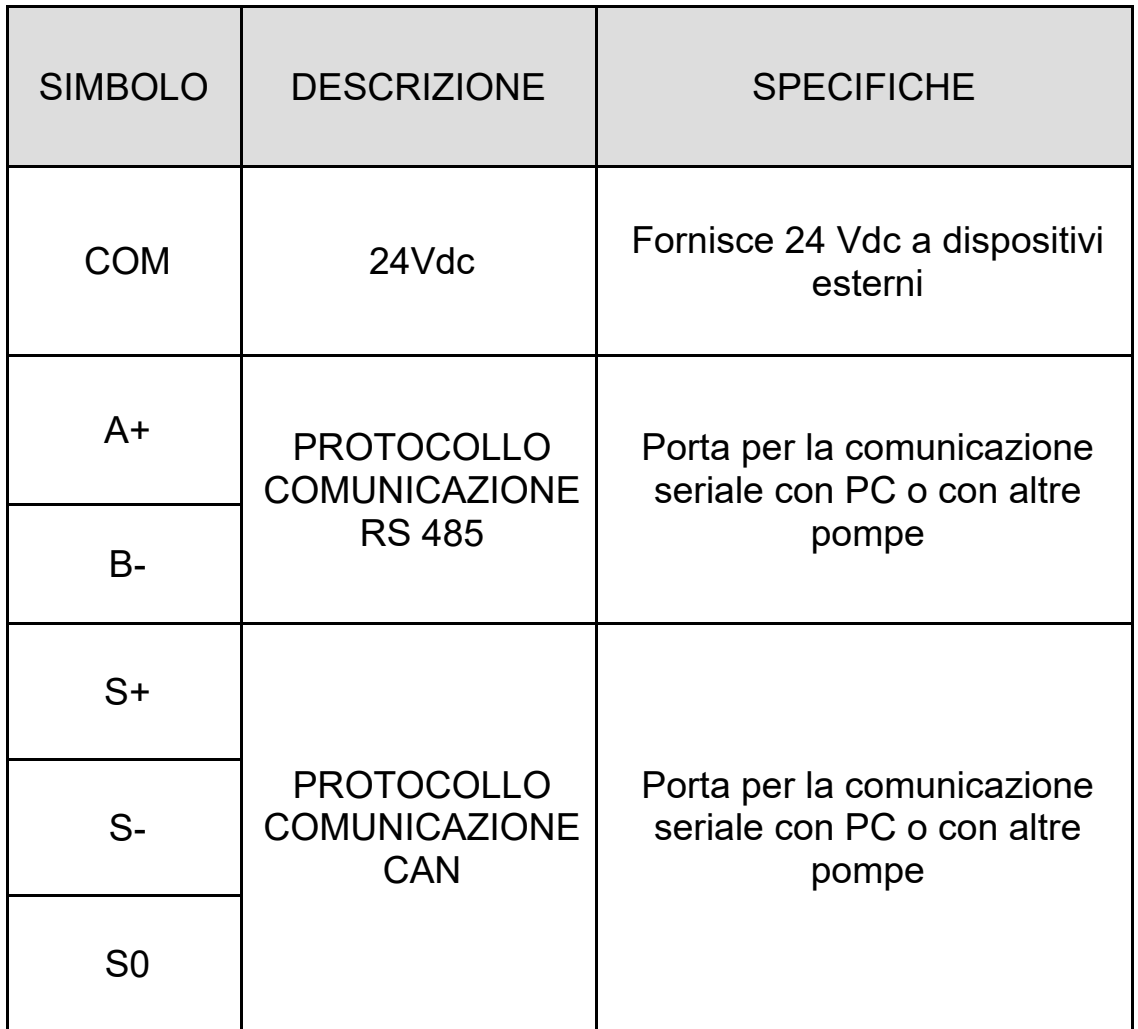

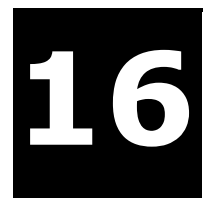

### **LED - FUNZIONI**

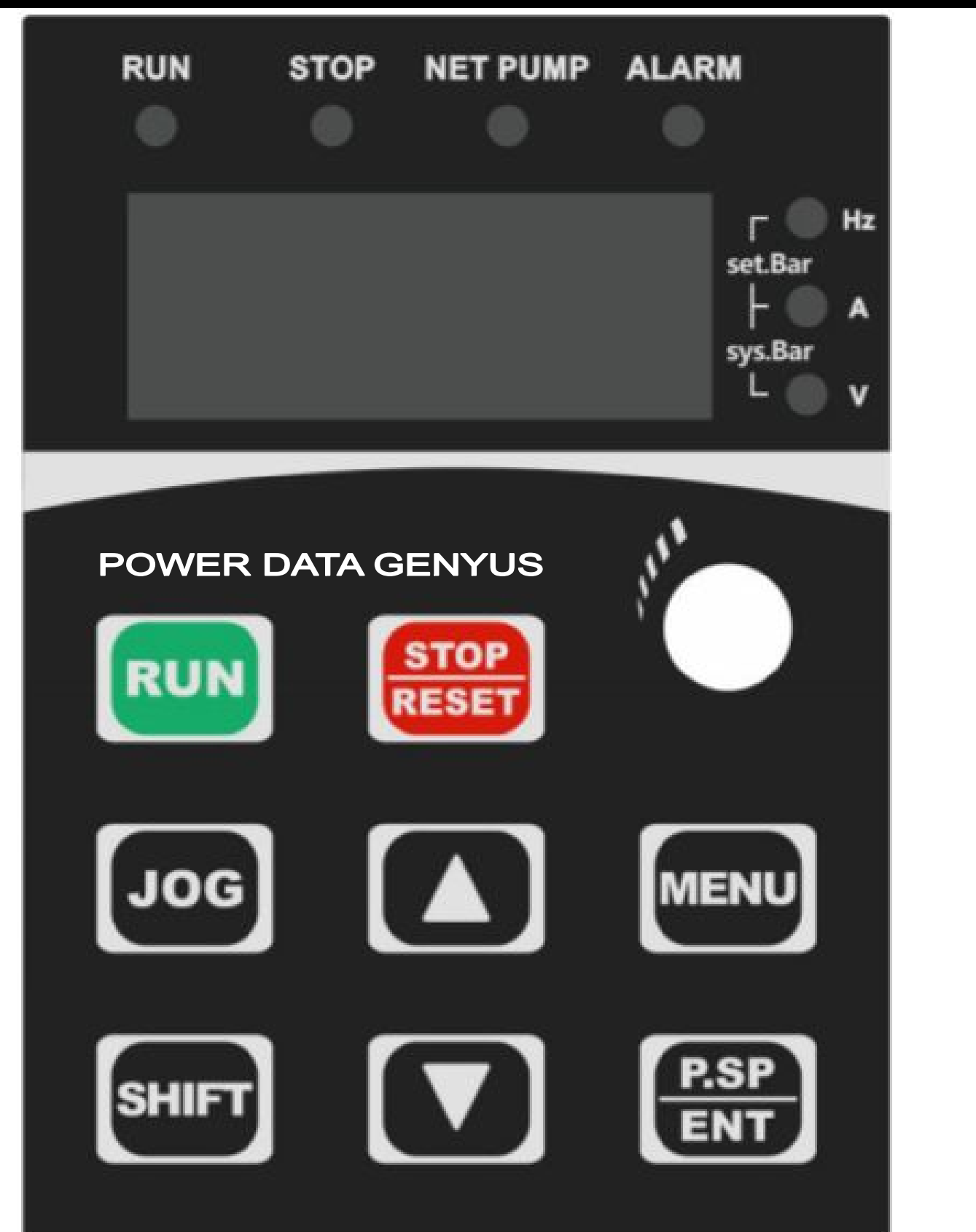

### **LED - FUNZIONI**

#### **LED RUN**

Luce continua: Sistema in funzione Luce lampeggiante: Sistema in stand-by Luce spenta: Sistema spento

#### **LED STOP**

Luce continua: Sistema spento

**LED NETPUMP** Luce continua segnala che la comunicazione tra le pompe è ok

#### **LED ALARM**

Luce continua: Segnala che il sistema è in avaria

#### **LED HZ**

Luce continua indica nel display gli HERTZ ricorrenti al momento

#### **LED A**

Luce continua indica nel display gli AMPERE ricorrenti al momento

#### **LED V**

Luce continua indica nel display i VOLTS ricorrenti al momento

#### **LED SET BAR**

Siamo in SETBAR quando i led di frequenza e corrente sono entrambi illuminati, in SETBAR si indica nel display la pressione (d) di taratura dell'ineverter

#### **LED SYS BAR**

Siamo in SYSBAR quando i led di corrente e voltaggio sono entrambi illuminati, in SYSBAR si indica nel display la pressione (d) di taratura dell'ineverter

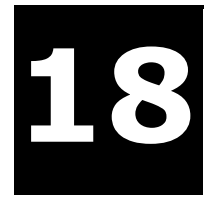

# **18** *POWER DATA GENYO POWER DATA GENYUS*

### **TESTI - FUNZIONI**

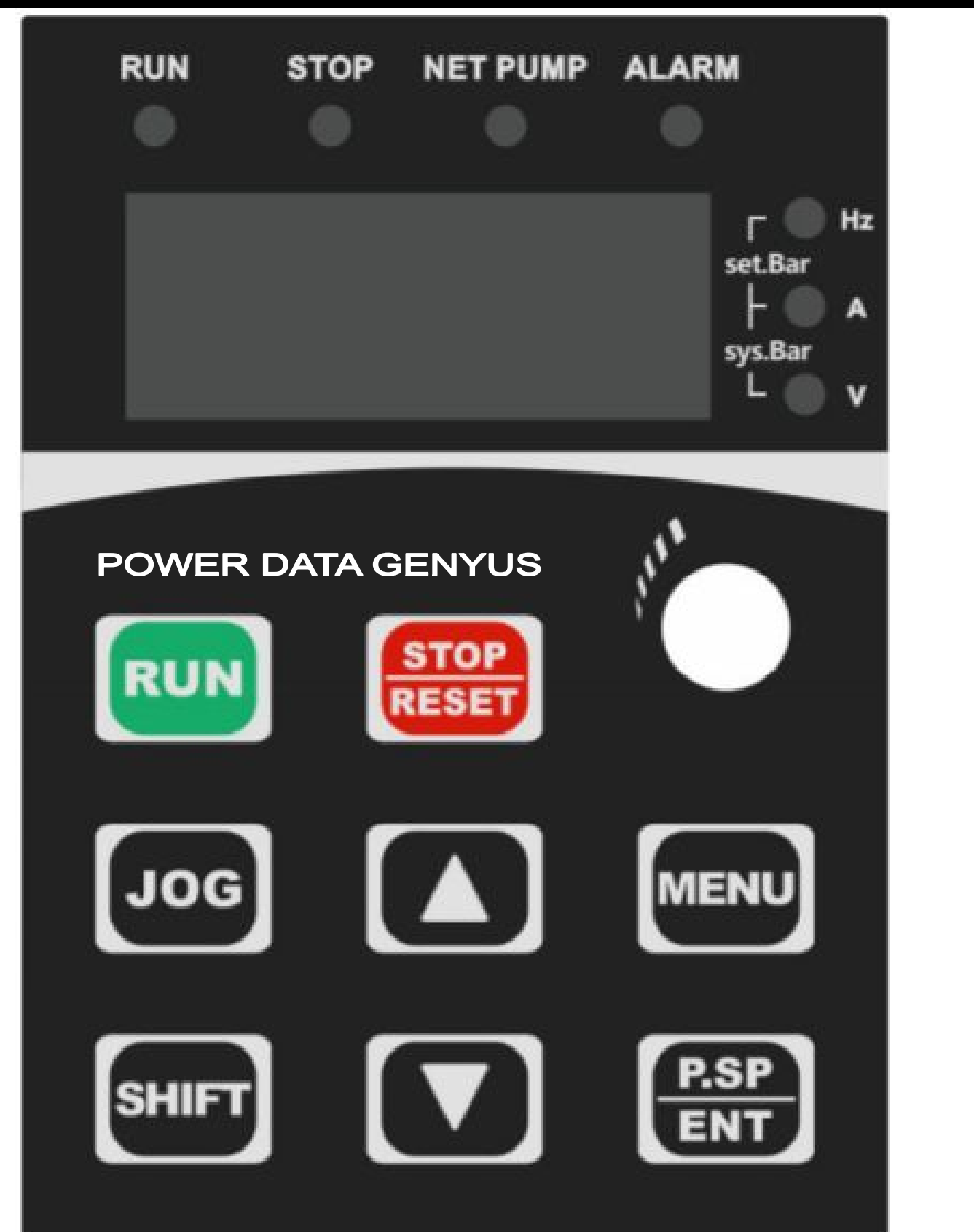

# *POWER DATA GENYO***19** *POWER DATA GENYUS*

### **TESTI - FUNZIONI**

#### ▲▼ DOPPIA FUNZIONE

- scorrono i parametri;
- Modificano il singolo parametro

#### **MENU'** DOPPIA FUNZIONE

- Premuto per più di 2 sec. accede all'area programmazione; nell'area di programmazione si trovano i livelli: F0 . F1 . F2 . F3 . F4 . F5 . F6 . F7 . F8 . F9 . FD . FE
- Premuto per un istante, si utilizza per tornare un passo indietro;

#### **RUN**

utilizzato per avviare il sistema,

#### **STOP** DOPPIA FUNZIONE

- utilizzato per spegnere il sistema,
- oppure per ripristinare un errore;

#### **P.SP/ENT** DOPPIA FUNZIONE

- viene utilizzato per accedere o memorizzare i parametri scelti;
- Consente inoltre di accedere rapidamente al parametro pressione:

 Premuto per più di 2 sec. accede al parametro pressione Tramite i cursori impostare la pressione desiderata ▲▼

#### **SHIFT**

- viene utilizzato per velocizzare le operazioni di programmazione,
- scorre le cifre contenute all'interno dei parametri: In condizioni di lavoro scorre i 4 fondamentali **P - d - H - A**

#### **JOG**

 Utilizzato in fase di ricerca degli errori (debugging), le pompe ausiliari possono funzionare in maniera indipendente

#### **MANOPOLA (CERCHIO IN BIANCO)**

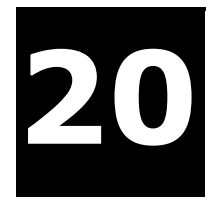

### **PARAMETRI FONDAMENTALI**

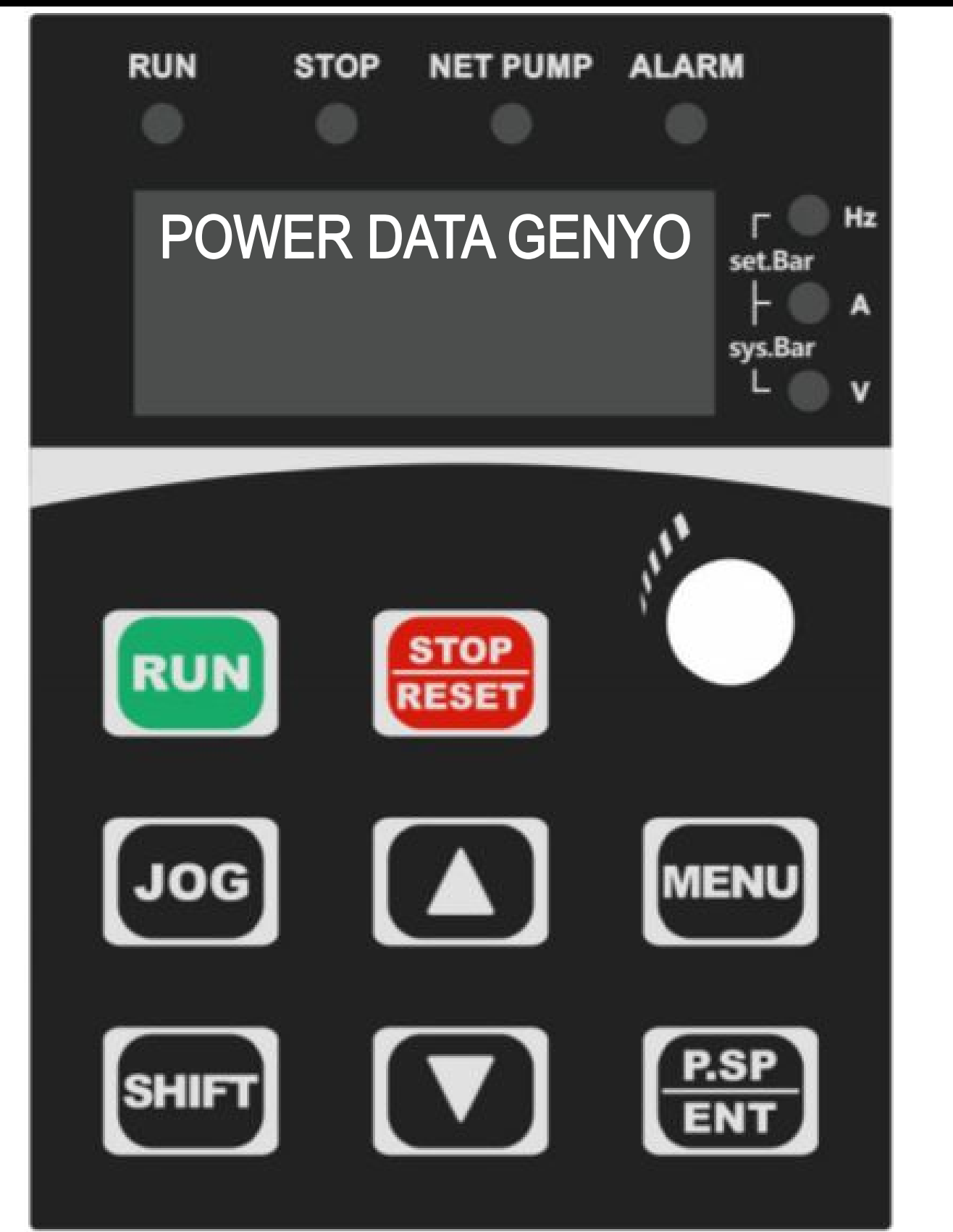

### **PARAMETRI FONDAMENTALI IN "STOP" FERMO**

Quando l'inverter è in "STOP", tramite i cursori ▲▼ si possono far scorrere 2 parametri principali di un sistema inverter per aumento pressione idrica:

**P** = PRESSIONE = Pressione corrente nel sistema

**d** = DATA = Pressione impostata al momento della lettura

Utilizzare "SHIFT" per switchare tra essi

### **PARAMETRI FONDAMENTALI IN "RUN" FUNZIONAMENTO**

Quando l'inverter è in "RUN" durante il normale funzionamento, tramite i cursori ▲ ▼ si possono far scorrere 4 parametri principali di un sistema inverter per aumento presione idrica:

**P** = PRESSIONE = Pressione corrente nel sistema

**d** = DATA = Pressione impostata al momento della lettura

**H** = Hertz = frequenza corrente nel sistema

**A** = Corrente di funzionamento (uscita effettiva all'inverter)

 $U = Volts$ 

Utilizzare "SHIFT" per switchare tra essi

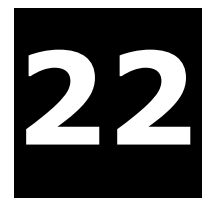

### **PROGRAMMAZIONE RAPIDA 1 MASTER (1 ELETTROPOMPA)**

**AzionI da eseguire nella elettropompa singola**

F0.08 = PRESSIONE TRASDUTTORE **PREIMPOSTATO SU "16" per trasduttore 16Bar** Impostare la pressione del trasduttore che si sta utilizzando

F0.09 = SELEZIONE MORSETTI TRASDUTTORE 0 per canale AI1 **PREIMPOSTATO SU "0" per connessione trasduttore su AI1** 1 per canale AI2 2 per canali AI1 + AI2

F0.20 = NUMERO TOTALE POMPE DEL SISTEMA **PREIMPOSTATO SU "0"**  Lasciare a 0

- - -

F2.00 = SEGNALE TRASDUTTORE **PREIMPOSTATO SU "0" per segnale 4-20mA** Impostare a 1 per segnale 10V Impostare a 2 per segnale 0,5\_4,5V

AVVIO

Premere il tasto **P.SP/ENT** per 2 secondi Tramite i cursori ▲▼ Impostare la pressione desiderata In alternativa ruotare la manopola per impostare la pressione desiderata Premere **RUN/STOP** per avviare il sistema

**Controllo rotazione della pompa** 

Dopo aver impostato i parametri base (SPTEP1),accertarsi che la pompa giri nel senso corretto, se la pompa gira in senso contrario al normale senso di rotazione, per ottenere il senso di rotazione corretto, ci sono 2 soluzioni alternative: intervenire come segue:

- 1. Portare **POWER DATA GENYUS** in **STOP** e scambiare due fasi dell'uscita
- 2. Portare **POWER DATA GENYUS** in **STOP** e modificare il parametro F0.02 **PREIMPOSTATO SU "0" (1 PER INVERTERTIRE IL SENSO DI MARCIA)**

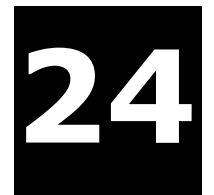

#### **PROGRAMMAZIONE RAPIDA 1 MASTER + … SLAVE**

#### FUNZIONAMENTO

Le impostazioni descritte di seguito, consentono di impostare un sistema dove una elettropompa viene individuata come MASTER e le rimanenti (1, 2, 3, 4, 5) vengono individuate come SLAVE, un solo trasduttore viene connesso alla pompa MASTER la quale gestisce le rimanenti pompe

**AzionI da eseguire nella elettropompa individuata MASTER**

F0.08 = PRESSIONE TRASDUTTORE **PREIMPOSTATO SU "16" per trasduttore 16Bar** Impostare la pressione del trasduttore che si sta utilizzando

F0.09 = SELEZIONE MORSETTI TRASDUTTORE 0 per canale AI1 **PREIMPOSTATO SU "0" per connessione trasduttore su AI1** 1 per canale AI2 2 per canali AI1 + AI2

F0.20 = NUMERO TOTALE POMPE DEL SISTEMA Impostare numero totale delle pompe presenti nel sistema (max6) compresa la pompa master

 $F1.05 = TFMPO$  DI FFRMO (da 1 a 3600 minuti) per alternanza tra le pompe **PREIMPOSTATO A 120 MINUTI (0 ANNULLA)**

- - - F2.00 = SEGNALE TRASDUTTORE **PREIMPOSTATO SU "0" per segnale 4-20mA** Impostare a 1 per segnale 10V Impostare a 2 per segnale 0,5\_4,5V

AVVIO

Premere il tasto **P.SP/ENT** per 2 secondi Tramite i cursori ▲▼ Impostare la pressione desiderata In alternativa ruotare la manopola per impostare la pressione desiderata Premere **RUN/STOP** per avviare il sistema

#### **PROGRAMMAZIONE RAPIDA 1 MASTER + … SLAVE**

#### **Azione da eseguire nelle elettropompe individuate SLAVE**

Entrare nel menù a livello F0

Portarsi sul parametro F0.20 e impostare un indirizzo alla pompa (max5)

se per esempio ci sono 5 elettropompe, bisogna numerarle da 1 a 5,

di seguito i parametri degli indirizzi:

F0.20=11 (prima elettropompa SLAVE)

F0.20=12 (seconda elettropompa SLAVE)

- F0.20=13 (terza elettropompa SLAVE)
- F0.20=14 (quarta elettropompa SLAVE)
- F0.20=15 (quinta elettropompa SLAVE)

#### **Controllo rotazione della pompa**

Dopo aver impostato i parametri base (SPTEP1),accertarsi che la pompa giri nel senso corretto, se la pompa gira in senso contrario al normale senso di rotazione, per ottenere il senso di rotazione corretto, ci sono 2 soluzioni alternative: intervenire come segue:

- 1. Portare **POWER DATA GENYUS** in **STOP** e scambiare due fasi dell'uscita
- 2. Portare **POWER DATA GENYUS** in **STOP** e modificare il parametro F0.02 **PREIMPOSTATO SU "0" (1 PER INVERTERTIRE IL SENSO DI MARCIA)**

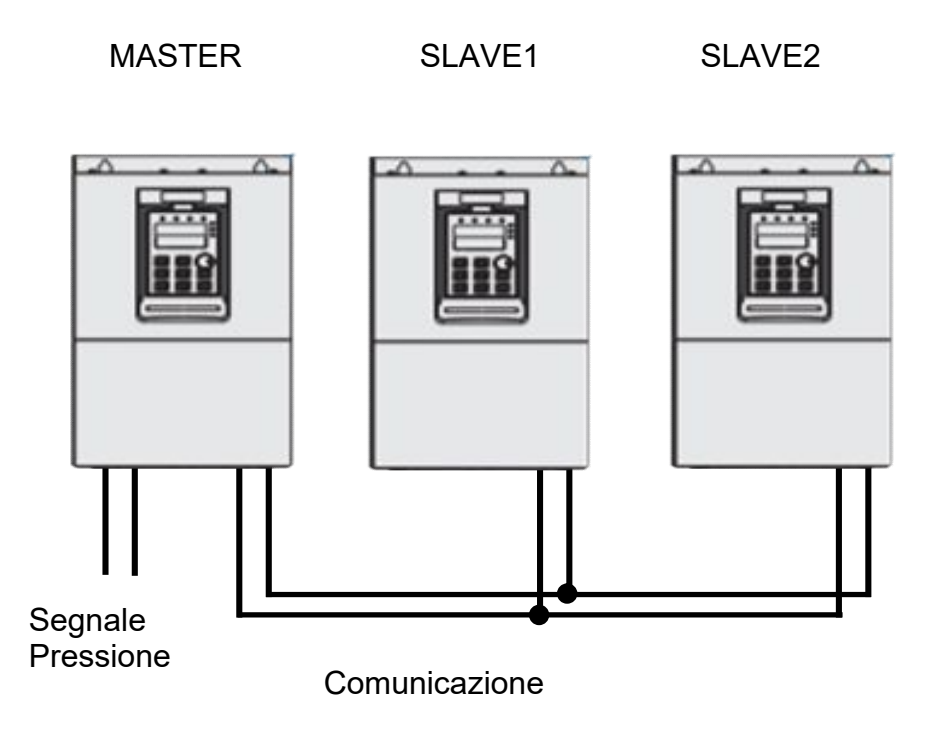

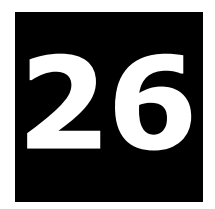

### **PARAMETRI GENERALI**

Nella sezione successiva sono riportati i parametri modificabili secondo i livelli in cui si trovano, seguendo le seguenti precise prescrizioni:

PREMERE PER 2 SEC. IL TASTO MENU' E ACCEDERE IN AREA PROGRAMMAZIONE

IN AREA PROGRAMMAZIONE POTRETE SCORRERE I LIVELLI TRAMITE ▲▼

PER ACCEDERE AI PARAMETRI DA MODIFICARE PREMERE **P.SP/ENT** 

REGOLARE I PARAMETRI TRAMITE A ▼

PREMERE P.SP/ENT PER MEMORIZZARE E MENU' PER RITORNARE INDIETRO

 $"$   $\circ"$  Il parametro può essere modificato sia in stand-by sia con il dispositivo è in funzione.

Il parametro non può essere modificato mentre il dispositivo è in funzione.

Il parametro è non può (o non deve) essere modificato.

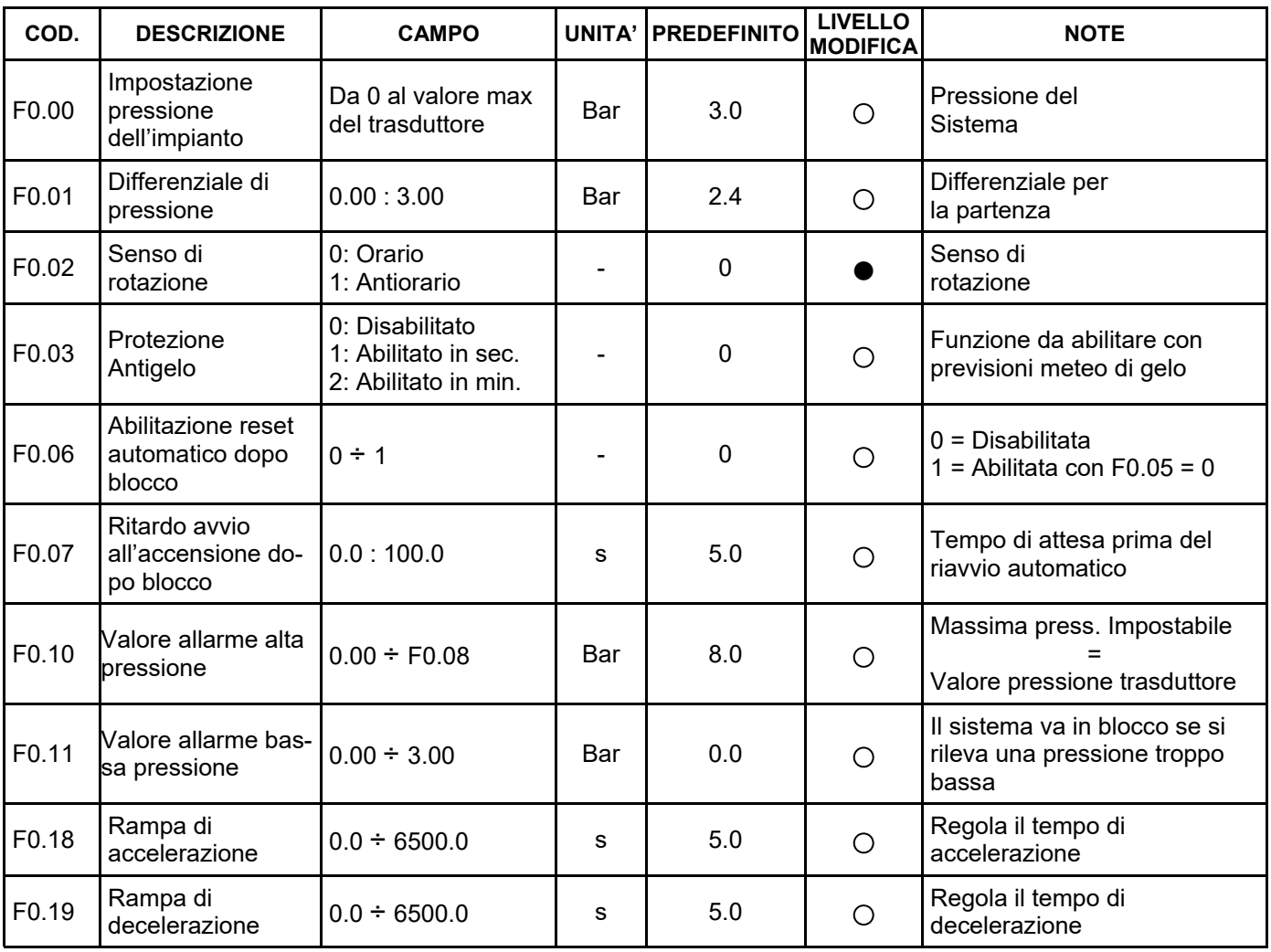

### **PARAMETRI GENERALI**

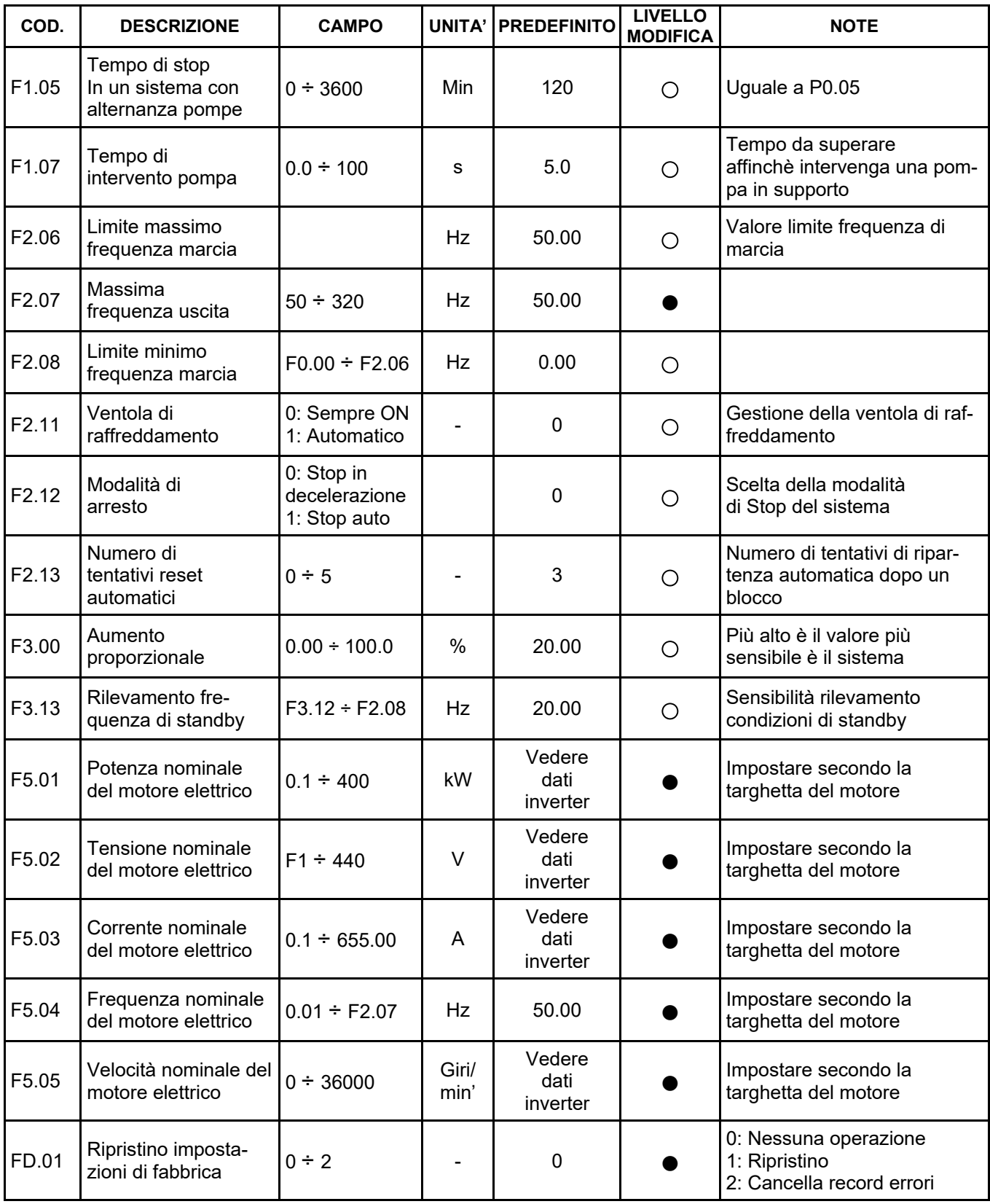

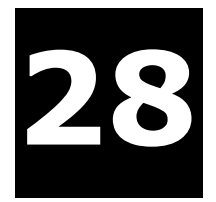

# **PARAMETRI LIVELLO F6 (PROTEZIONI)**

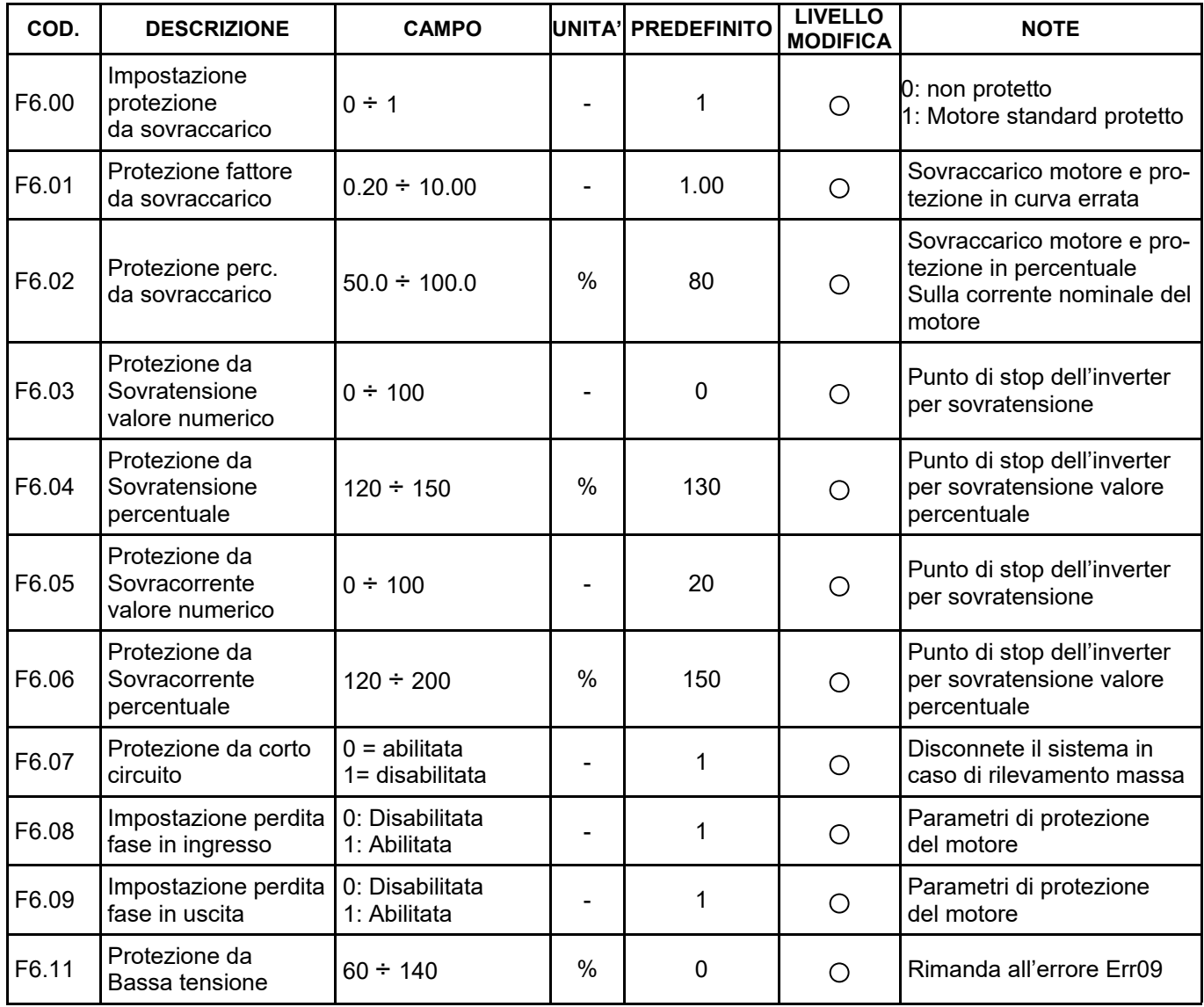

### **PARAMETRI LIVELLO F9 (MONITORAGGIO)**

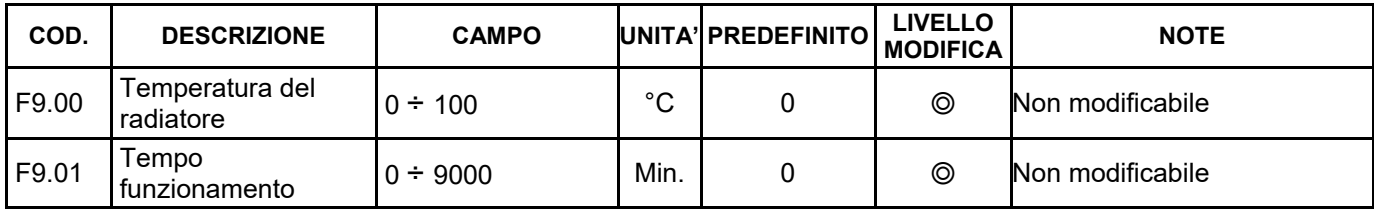

### **PARAMETRI FUNZIONE ANTIGELO**

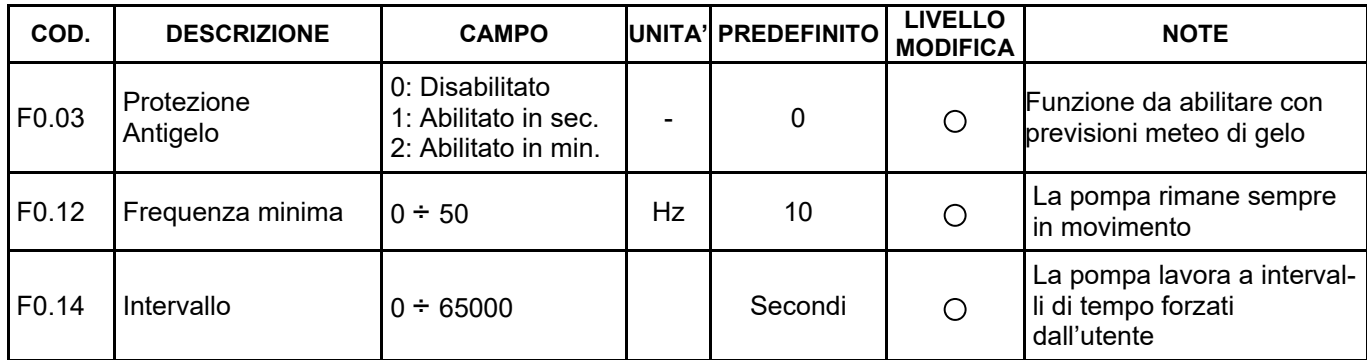

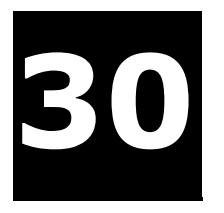

### **ERRORI**

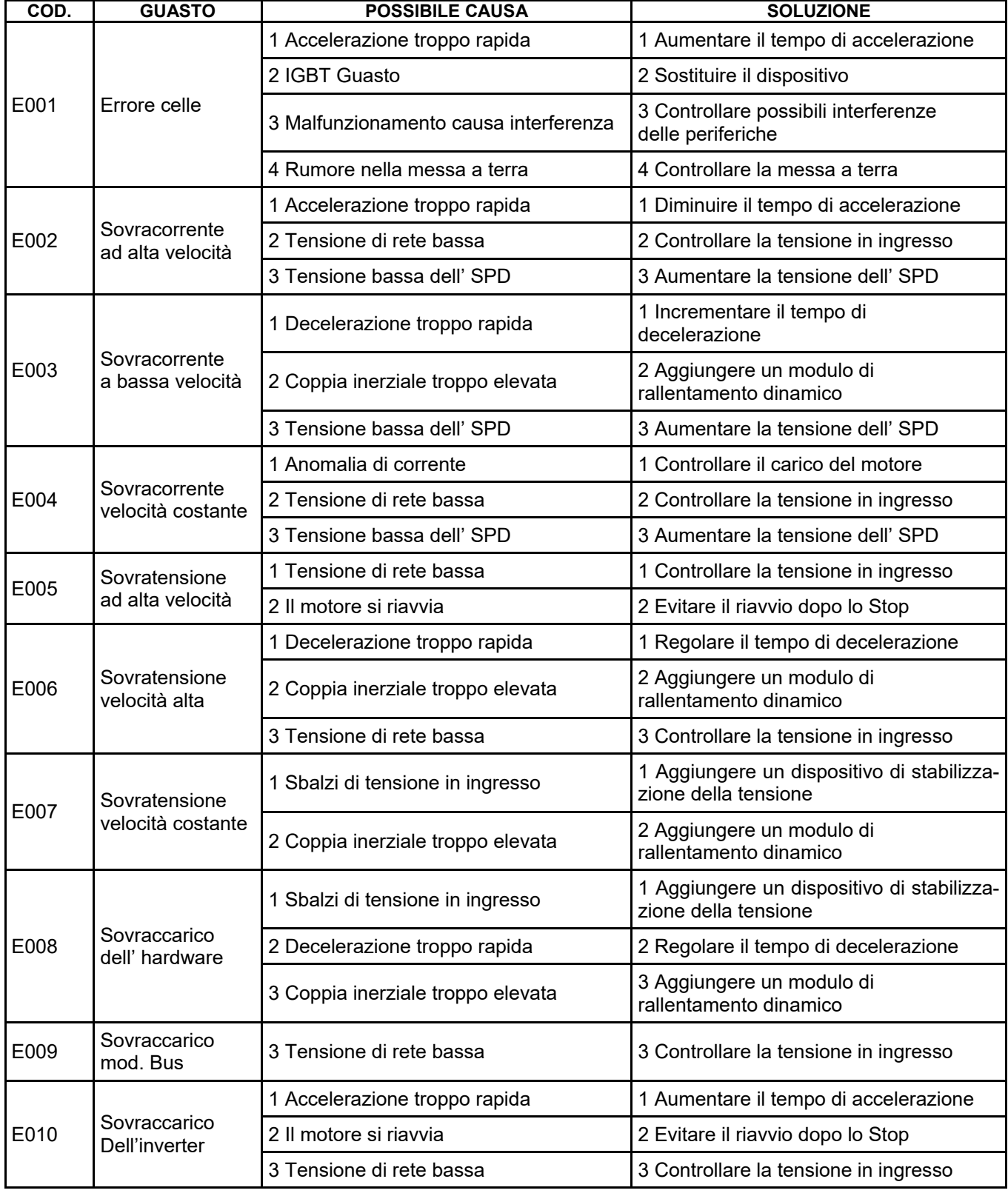

### **ERRORI**

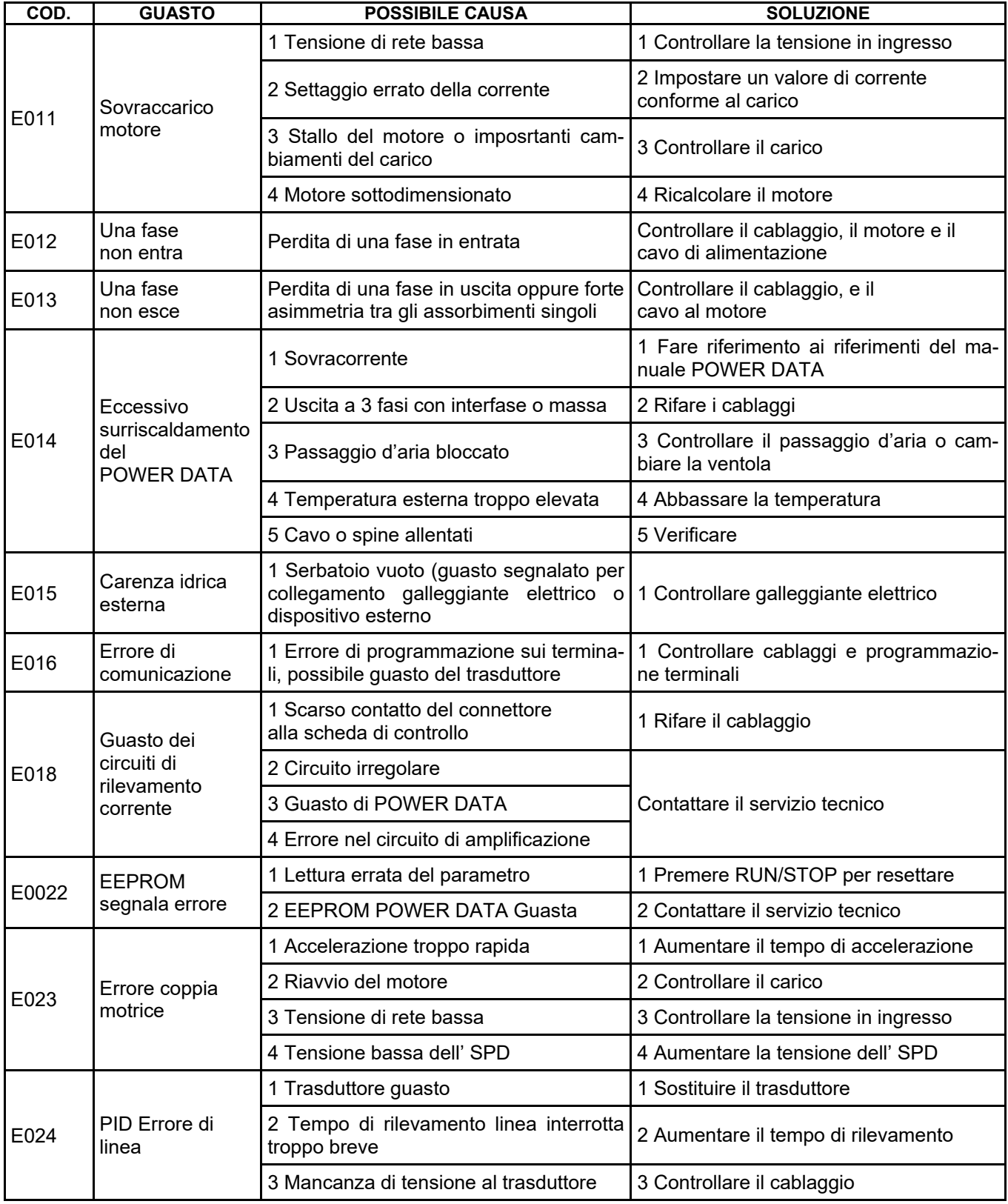

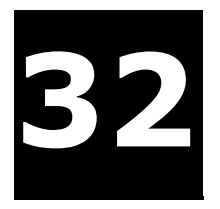

### **ERRORI**

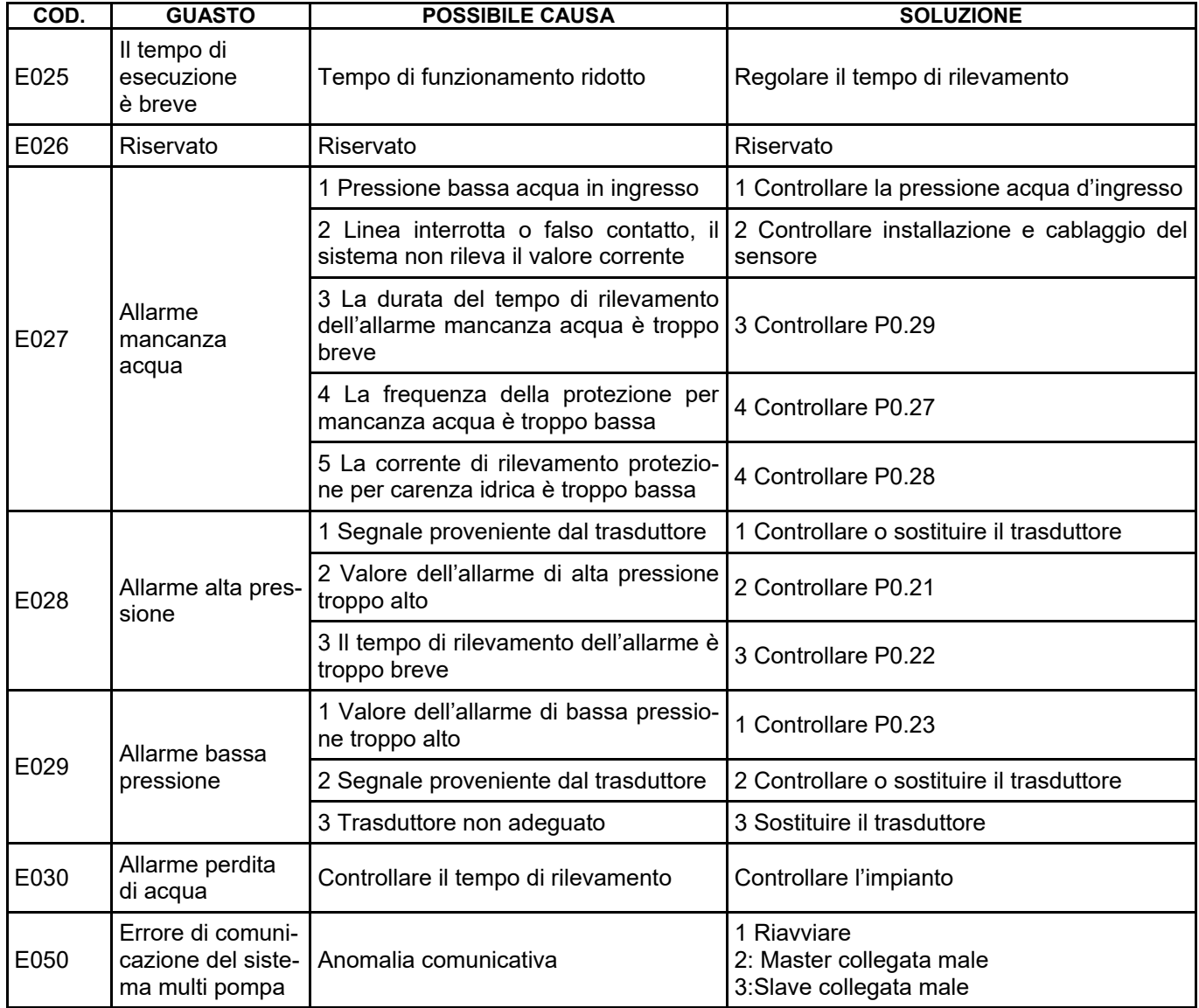

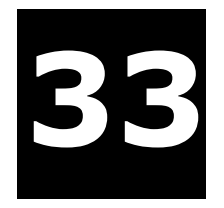

### **Garanzia**

# **POWER DATA GENYUS INVERTER PER ELETTROPOMPE**

### **Certificato di garanzia**

Grazie per aver acquistato questo prodotto, progettato e fabbricato secondo elevati standard qualitativi. La garanzia legale decorre dalla data d'acquisto e non comprende danni derivanti da uso improprio e/o manomissioni non espressamente indicati nel presente manuale.

Per attivare la garanzia, compilare la seguente scheda **:**

**Modello** 

**Numero di matricola**

**Numero fattura o scontrino di acquisto (spillare lo scontrino)**

**Data di acquisto**

**Luogo dell'acquisto**

**Difetto riscontrato**

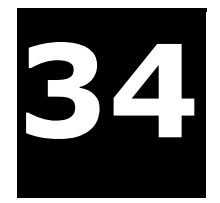

### **Smaltimento Prodotto**

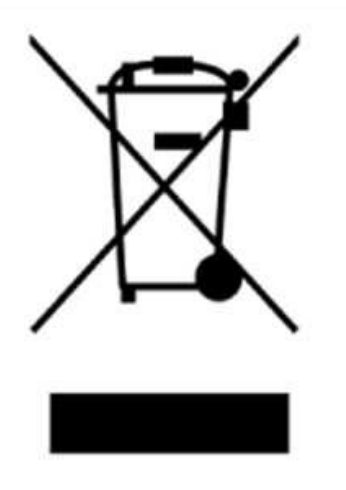

Il simbolo sopra riportato è valido per tutta l'UE e indica che il prodotto non deve essere smaltito con altri rifiuti domestici. Per evitare danni all'ambiente o alla salute umana causati da smaltimento dei rifiuti, riciclarlo in maniera responsabile per favorire il riutilizzo sostenibile delle risorse materiali. Per restituire il dispositivo utilizzato, si prega di usare i sistemi di raccolta o contattare il rivenditore presso il quale il prodotto è stato acquistato.

### **Conformità**

# $\epsilon$

La ditta SC Pippohydro srl con sede in: Sat. Opriseni, Tutora Judet Iasi - RO

Come d'attestazione del produttore,

#### **DICHIARA**

#### **I seguenti modelli:**  POWER DATA G10-4T18R5 POWER DATA G10-4T022 POWER DATA G10-4T030 POWER DATA G10-4T037 POWER DATA G10-4T045 POWER DATA G10-4T055 POWER DATA G10-4T075 POWER DATA G10-4T093 POWER DATA G10-4T110 POWER DATA G10-4T132 POWER DATA G10-4T160 POWER DATA G10-4T185 POWER DATA G10-4T200

#### **Sono conformi agli Standard:**

EN ISO 12100:2010, EN 809:1998+A1:2009+AC:2010, EN 60204-1:2006+A1:2009+AC:2010, EN 60335-1:2012+AC:2014, EN 62233:2008+AC:2008, EN 60335-2-41:2003+A1:2004+A2:2010, EN 60034-1:2010+AC:2010, EN 55014-1:2006+A1:2009+A2:2011, EN 55014-2:1997+A1:2001+A2:2008, EN 61000-3-2:2014, EN 61000-3-3:2013

#### **Rispondenti alle Direttive CE :**

2006/42/EC (Machinery) 2014/35/EU (Low Voltage) 2014/30/EU (Electromagnetic Compatibility) SC Pippohydro srl lasi 03/01/2018